## EXPANDABLE COMPUTER NEWS

Issue #19 March/April 1987 \$3.00

**ECN** 

An Independent Publication for users of the Adam Computer COPYRIGHT 1987 - SAGE ENTERPRISES

## DEST GAME JUST GOT BET

When collecoVision, you own a powerful computer. That creates graphics more advanced than any page system.

And all the new gam
beginning. Soon there'll be aster thing breakthrough that will allow ColecoVision per as a multifunctional home computer.

Which means the ColecoVision you over to the system of tomorrow.

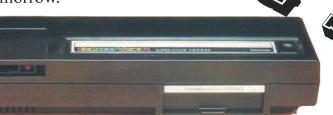

The Super Game<sup>TM</sup> Module

Boost the memory of your ColecoVision to equal the memory of most coin operated arcade games.

Achieve over 15 times the memory of an Atari 2600® VCS™ cartridge.

Unleash astounding graphic resolution and

g a m e v a r i a t i o n s when required. It displays bonuses, Intermissions. Even lets you enter and store your initials in the "Hall of Fame." The Super Game Module will be available this August.

And it comes with two bonus Super Games: Buck

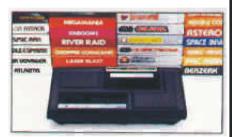

The Expansion Module

Play more games on lesoVision than any other

for the A

A tari™,

Imagic™,

Arcade™ and more.

expension module is available now. So, now choose almost any game made, and play it on the best system ever made. ColecoVision.

#### The Roller Controller

Quick. Responsive. The Roller Controller is a whole new way to play most joy-

**ISSUE 19** 

#### Table of Contents

| Ramblings From the Ridge        | 3 | Serial 80 Column           | 9  |
|---------------------------------|---|----------------------------|----|
| Industry Observations           | 3 | Image Screen Graphics Dump | 10 |
| Parallel Printer Problems       | 3 | Soccer                     | 10 |
| ADAM System Calls               | 4 | Bulletin Board             | 11 |
| What FORTH is and isn't         | 4 | ADAM Suppliers             | 11 |
| Interfacing with ADAM - Part IV | 6 | Renewals                   | 11 |
| An American People/Link Update  | 8 | User Groups                | 11 |
| 80 Column Unit                  | 8 | Programs .                 | 14 |

Expandable Computer News (ECN) is published bi-monthly by Sage Enterprises. Subscription rates are \$15.00 per year (6 issues) U.S. and Canada; \$21.00 foreign. All subscriptions payable to Sage Enterprises in U.S. funds only. Send all correspondence (subscriptions, ads, reviews, orders, articles and products) to: Sage Enterprises, Expandable Computer News, Rt. 2, Box 211, Scrivner Rd., Russellville, MO 65074. Telephone 314/782-3448 from 9 am to 4p m CT Monday, Tuesday, Thursday, Friday.

Staff: Editor - Darrell R. Sage, Associate - Shirley I. Sage, Assistants - Carol Quinn, Cover by Ted Gocal

NOTE: The views expressed by contributors to ECN are not necessarily those of the publisher. ECN and Sage Enterprises are not in any way affiliated with Coleco Industries, Inc.

We welcome contributions of original articles, programs, reviews, comments, questions, etc. We are unable to pay for such contributions at this time. Please include a signed statement giving us authorization to use your contribution. We would like to thank all of our subscribers for their assistance—without them this publication would not be possible.

Coleco, SmartBASIC, and other Coleco products are registered trademarks of Coleco Industries, Inc.; other trademarks apply to titles of products and are held by those companies referenced.

Sage Enterprises has available for sale a number of products for the ADAM Family Computer System as listed below. To order any of these products send check or money order payable to Sage Enterprises in U.S. Funds to the address listed above. Missouri residents please add sales tax. All prices include shipping and handling.

| <u>ITEM</u>                             | Foreign Price   | U.S. & Canadian Price |
|-----------------------------------------|-----------------|-----------------------|
| Blank Data Pack (Loranger)              | \$8.00 US       | \$5.52 US             |
| PACKCOPY software copier                | \$45.50 US      | \$41.50 US            |
| CONVERT CP/M Disk Transfer Program      | \$40.95 US      | \$36.95 US            |
| Program Library I, II, III (price each) | \$13.30 US each | \$9.95 US each        |
| Program Library 4 (ddp)                 | \$10.00 US      | \$7.00 US             |
| Program Library 4 (disk)                | \$7.00 US       | \$5.00 US             |

#### ALL SOFTWARE NOW AVAILABLE ON DISK OR DDP

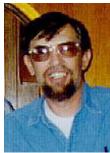

## Ramblings From The Ridge by D. Sage

What can I say? I think we've got another terrific issue for you. You may also think this is a little late. Maybe, but at least it contains a great deal more than the filler some of our competitors are resorting to.

In addition our subscription price has remained at \$15, well below a number of other publications.

In the last issue I fell asleep at least once. I referred to having obtained Gyruss for my Nintendo system. Well that's pretty good since Gyruss is not

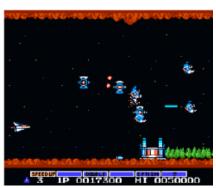

available for the Nintendo. What I meant to say was GRADIUS. There now I've said it. That remains my favorite, although I have been fooling a round with Bryan's (OK Bryan now you owe me) copy of Ghosts 'n

Goblins which is interesting.

In this issue we continue the series on Forth and complete the hardware articles and finally complete the series on ADAM system Calls. We also have received a number of reviews, including reviews on two approaches to providing 80 columns in CP/M for the ADAM. A number of Basic programs will be included, depending on available space. Because we have received so many programs, I am considering having one issue of nothing but these excellent programs. We will also have another hardware article coming up as well as more on Forth and an article that I am working on that goes back to ADAM'S beginnings and brings us up to the present.

Surprisingly enough we start our FOURTH YEAR with this issue. That is something no one else can say except ECN.

## **Industry Observations** by D. Sage

Looks like the PC compatible wars are under way. In response to Atari's PC introduction, a number of PC compatible companies have begun slashing prices. I doubt if Atari will take this lightly and would expect to see PC prices plummet even more during this year.

Apple finally introduced their two new Macintoshes which include an open architecture and color support.

The Mac can now do what the Atari ST and Amiga could do since their introductions. Perhaps the biggest news is the inclusion of the 68020 processor in the new MAC. This processor has blazing speed, running over twice as fast as the original MAC. Commodore announced a new Amiga with 1 meg of memory and expansion slots that include both AMIGA slots and IBM PC slots. They will be cutting the price of the original AMIGA and are expected to drop it altogether.

That seems to be all the news that's fit to print at this time. Stay tuned and we'll try to keep you posted.

## Parallel Printer Problems by D. Sage

I have received a number of questions from those of you who have printers connected to one of the various parallel printer interfaces that are now available for the ADAM. Most of these questions deal with use of control codes and printer operation problems.

Different parallel printers behave differently when connected to a parallel interface on the ADAM. Many printers will automatically generate a line feed every time they receive a carriage return signal. Since the ADAM sends a carriage return followed by a line feed, this means that your printer is generating two line feeds every time a line is terminated. The solution to this problem involves turning off the auto-linefeed feature on your printer. Most printers have a set of dip switches that allow you to manually turn this feature off. Read the manual that accompanied your printer in order to determine which switch setting needs to be changed. For other printers (usually the cheaper ones) you may have to turn this feature off through software. To do this determine what the code is that turns this feature off and then send it to the printer before printing out any information.

This is the same method that is used to turn on or off many of the other features utilized by a particular printer. Unfortunately printer control codes differ substantially between different printers. You will simply have to read your manual and determine what code you need to send to enable or disable a particular feature. These codes will then have to be transmitted before printing or at the point in the printing process that you want to enable or disable that feature.

Sometimes a feature will be enabled that you don't want quite by accident. The solution to resetting features usually involves turning the printer off and then back on. This usually clears all features. Ideally, you may find that some features such as pitch are controlled by dip switches and software. This is

generally found on the more expensive printers and gives you the most flexibility. It allows you to easily select a pitch that you can still modify under software control. A typical example would involve switching between regular text and emphasized text (italics) and then back to regular text.

If you did not receive a manual containing control codes with your printer, then write the manufacturer. Most printer companies will happily supply you with this information. You may also be able to obtain it from your local computer store or dealer where you purchased the printer. By using this information you should now be able to solve most of your parallel printer problems and take advantage of the many features that may have been included in your printer.

## ADAM System Calls by D. Sage

This is the ninth in a series of articles covering ADAM's system calls.

**CALL FD2F (64815)** - Read data from VRAM and move it to specified memory location. A register = VRAM table code, DE = starting index into the table, HL = starting address of destination, IY = number of bytes to transfer. Uses the same table values listed in our last issue.

**CALL FD32 (64818)** - Calculates the offset into the name table for the pattern position. The formula is: OFFSET = 32 \* (y pattern position) + (x pattern position). D = Y pattern position and E = X pattern position. The calculated offset is returned in DE.

**CALL FD35 (64821)** - Divides value in DE register by 8.

**CALL FD38 (64824)** - Load standard text to VDP Pattern Table. You must call FD29 (Init Table) before calling this routine. No input is required.

**CALL FD3B (64827)** - Load sprites to VRAM. A = number of sprites, DE = starting location of sprite data, HL = sprite numbers listed in priority order.

**CALL FD3E (64830)** - Polls the controllers and stores the values. IX = pointer to first byte of your storage location, stores a total of ten bytes of data. A = determines which controller to enable. To obtain this value add the following values together: Controller 0=1, Controller 1 = 2, enable spinner = 80. The data are returned in the following order: byte 0 = joystick 0, 1 = fire 0, 2 = arm 0, 3 = keyboard 0, 4 = spinner 0, 5 = joystick 1, 6 = fire 1, 7 = arm 1,8= keyboard 1, 9 = spinner 1.

**CALL FD41 (64833)** - Updates the spinner values. No input required.

**CALL FD44 (64836)** - Decrements by 1 the least significant nibble of the byte pointed to by HL.

**CALL FD47 (64839)** - Decrements by 1 the most significant nibble of the byte pointed to by HL.

**CALL FD4A (64842)** - Copy the most significant nibble to the least significant nibble of the byte pointed to by HL.

**CALL FD4D (64845)** - Adds 8 bit two's complement signed value to the 16 bit location pointed to by HL.

**CALL FD50 (64848)** - Initialize sound blocks. HL = sound block number, B = number of sound follower blocks

CALL FD53 (65851) - Turn off sound.

**CALL FD56 (65854)** - Start a sound follower block. B = number of sound block to start.

**CALL FD59 (65857)** - Perform all sound operations for one interval.

**CALL FD5C (65860)** - Leave an effect. Called by a special sound effect routine when it's finished.

This is the last of the system CALLs excluding those that exist in the original Colecovision system (OS7). I hope that this information is helpful.

## What Forth Is (And Isn't) by Thomas C. Gilmore

This is the second in a series of articles on FORTH for the ADAM computer. (A public domain version of FORTH is now available from ECN).

(The "Start-Up" version of FORTH for the ADAM is a set of files directly from FORTH-83, the 1983 International Standard. The first article focused on what will be available and how to put it immediately to work on your ADAM computer. How FORTH came to be available for ADAM users will be left until a later article in this series.)

This article will describe what FORTH is and isn't, using a number of incredulous questions. (Statements and questions about FORTH often appear contradictory. If you look closer, you will be likely to find FORTH both interesting and controversial.)

\* \* \* "FORTH is only for expensive special effects in filmmaking!"

False! Although FORTH IS used for that (e.g., "Battle Beyond the Stars"), and continues to be a highly versatile tool for special effects, it is more.

\* \* \* "FORTH is only for industrial microcomputers."

False! Although it is used for that, one of its strengths is bringing simplicity into an otherwise complex situation.

\* \* \* "FORTH is just another COMPILER."

False! Not really. More accurately, it is a facility for creating a compiler with a vocabulary of commands appropriate to a particular application (computing problem).

\* \* \* "FORTH is an OPERATING SYSTEM."

True! It provides its own commands, a

development and operating environment, including a text editor (called a "screen editor"), compiler ("screen compiler"), debugging environment, and production run environment for compiling code.

\* \* \* "FORTH is a highly transportable PROGRAMMING LANGUAGE."

True! It is usable on just about all top-of-the-line microcomputers. In regard to transportability, it may be second only to the "C" programming language.

\* \* \* "FORTH is a HIGH-level language."

True! Its name was intended to be "FOURTH" (for Fourth Generation Language), but it was first implemented on an old (60's vintage) computer which happened to limit file names to 5 characters, so "FOURTH" was shortened to "FORTH." It provides the ability to generate a lot of efficient code from very short, readable source file text.

\* \* \* "FORTH is a LOW-level language."

True! It is also an assembler which allows the entry of assembly code IF that is what the program-mer wants to do. In most cases, experienced FORTH programmers would only do this for 2 to 20% of a program only where running time is particularly vital and the extra effor to write assembly code is clearly worth it.

\* \* \* "FORTH is a software mix of operating system, assembler, high-level programming language, and a set of development tools."

True and False! It DOES cover the whole range of software indicated, but in addition, its use over the years has resulted in a perspective and philosophy about how to do system analysis and programming. Some have even said that it is a broader philosophy about how to look at and solve problems, period. (See, for example, "Thinking FORTH", by Leo Brodie, 267 pages plus Appendices, Englewood Cliffs, NJ 07632: Prentice-Hall, Inc., 1984.)

\* \* \* "FORTH is only for expensive computers." False! It runs on an ADAM!

\* \* \* "FORTH is the ONLY programming language for the future."

False! I have never heard anyone say that and I have never read that anywhere. What I HAVE heard discussed among experienced FORTH programmers at my local FIG (FORTH Interest Group) meeting is that, depending on the problem at hand, one of TWO, complementary languages would be useful — PASCAL and FORTH.

(Editor's note: ADAM users now have BOTH languages available. See the Jan./Feb. 1985 issue of ECN on Turbo Pascal for the ADAM.)

Some computing problems are sufficiently structured and/or familiar that PASCAL is the language of choice. For more unstructured (or unfamiliar) applications, FORTH is a complementary

language that is preferred.

Invariably when a new-comer brings up a new problem situation for discussion, one of the more experienced FORTH people will ask for more information about the situation before offering any opinion at all.

Now, here's another short program file (called a "screen") in FORTH:

```
0 1/2 Screen # 8 SAMPLE.BLK 1Jun86tcg
1 : throw ( Sum -- n )
2 1/2 calculates n, the number of ways of getting
Sum using 2 dice
3 0 swap ( sets counter to 0 )
4 7 1 do ( outer loop )
5 7 1 do ( inner loop )
6 dup i j + ( sums the 2 for compare to Sum )
7 = if swap 1 + swap then ( if equal, adds 1 to counter )
8 loop
9 loop
10 drop cr . ." out of 36 ways " cr cr; ( output )
```

Here is what the output looks like when you run it for 7, 2, 8, 0, 1, and 11:

```
7 throw
6 out of 36 ways
  ok
2 throw
  out of 36 ways
  ok
8 throw
5 out of 36 ways
  ok
0 throw
 out of 36 ways
  ok
1 throw
0 out of 36 ways
  ok
11 throw
2 out of 36 ways
```

ok

ok

In the next article we'll discuss more of the specific features and advantages of using FORTH, plus another sample or two.

## Interfacing With ADAM - Part IV by John Moore

The final part of our project is a discussion of the software that is required to make actual use of the hardware. As is often the case, the hardware is useless without the programming to make it work!

The programs provided have been written in SmartBASIC and freely commented, so most BASIC programmers will be able to understand what is going on. Both programs, however, contain machine-language modules, and these are the keys to understanding how the circuit works.

For this reason, I am including the source code from which those modules are derived, along with comments that should help you understand what is being done and why!

| CODE 245 229 213 197 33,96,109 6,0 62,128 75,62 62,241 211,74 120 211,72 62,113 211,74 197 6,5 5 32,253 193 62,241 211,74 62,144 211,75 62,193 211,74 0,0,0 219,72 230,14 119 35 04 120 254,13 32,207 | OP CODE PUSH AF PUSH HL PUSH DE PUSH BC LD HL,28000 LD B,0 LD A,128 OUT (75),A LD A, 241 OUT (74),A LD A,B OUT (72),A LD A,113 OUT (74),A PUSH BC LD B,5 DEC B JR NZ,-2 POP BC LD A,241 OUT (74),A LD A,144 OUT (75),A LD A,193 OUT (74),A NOP/NOP/NOP IN A,72 AND 15 LD (HL),A INC HL INC B LD A,B CP 13 JR NZ,-48 | COMMENTS Preserve all registers so that your routine won't mess up the BASIC program itself. Put the number in HL. Put zero in B register. 128 is 8255 code for output. Sent what's in A to port 75 (4BH). Code for "RESET" to clock. Send code to clock port 74 (4AH) Put what's in B in A (counter) Send out the data port (72-48H). 113 is code for WRITE ADDRESS. Send it to clock. Save during timing loop. Put 5 in B. Decrement B by 1 Do it again until B is zero. Get the original value back. 241 is a clock reset. Send it to clock. 8255 code for INPUT. Send it to chip port. 193 tells clock to read out time. Send to clock port. A little delay. See what's in the data port. Mask lower 4 bits. Put what's in A into the memory at the value of HL. Increment HL. Increment B. Move B to A. Compare it to 13. If it isn't 13, jump back 48 steps in the |
|----------------------------------------------------------------------------------------------------|----------------------------------------------------------------------------------------------------|----------------------------------------------------------------------------------------------------|
| 62,241<br>211,74<br>193<br>209<br>225<br>241                                                                                                    | LD A,241<br>OUT (74),A<br>POP BC<br>POP DE<br>POP HL<br>POP AF                                                                                                    | program and do it again. Clock reset. Send to clock port. Get all the registers back that you saved at the start of the program. And return to the calling program.                                                                                                    |
| 201                                                                                                    | RET                                                                                                    | And return to the calling program.                                                                                                    |

This program puts the first address we are using for the clock read (28000) into HL, and the address of the item we want from the clock into B. On each pass through the loop, we send this address to the clock, switch everything to input, read a value, and then put it into memory. We then increment the memory "pointer" in HL and bump B. If B reaches 13, we know we have finished.

Setting the clock is a slightly simpler procedure, since you don't have to switch the 8255 back-and-forth between output and input. The basic method is the same, though. First, the main program sees to it that the data we want to send the clock is placed into memory starting at 28000. When it calls the machine language routine, those values are picked up one-at-a-time and sent to the clock chip.

| CODE      | OP CODE     | COMMENTS                                                           |
|-----------|-------------|--------------------------------------------------------------------|
| 245       | PUSH AF     | Save all the registers as usual                                    |
| 229       | PUSH HL     |                                                                    |
| 213       | PUSH DE     |                                                                    |
| 197       | PUSH BC     | Deint to the leasting                                              |
| 33,96,109 | LD HL,28000 | Point to the location.                                             |
| 6,0       | LD B,0      | Zero is the first address.                                         |
| 62,128    | LD A,128    | Set 8255 to OUTPUT.                                                |
| 211,75    | OUT (75),A  | Send to chip.                                                      |
| 62,241    | LD A,241    | 241 is clock reset.                                                |
| 211,74    | OUT (74),A  | Send to clock.                                                     |
| 120       | LD A,B      | Put address in A.                                                  |
| 211,72    | OUT (72),A  | Send to data port.                                                 |
| 62,113    | LD A,113    | Command to WRT ADDRESS.                                            |
| 211,74    | OUT (74),A  | Send to clock.                                                     |
| 62,241    | LD A,241    | Time to reset chip.                                                |
| 211,74    | OUT (74),A  | Send it out.                                                       |
| 126       | LD A,(HL)   | Put whatever is in the memory at the address in HL into the A reg. |
| 211,72    | OUT (72),A  | And send it to the data port.                                      |
| 62,177    | LD A,177    | 177 is the clock WRT command.                                      |
| 211,74    | OUT (74),A  | Send it.                                                           |
| 62,241    | LD A,241    | Need to reset clock.                                               |
| 211,74    | OUT (74),A  | Do it!                                                             |
| 4         | INC B       | Increment B                                                        |
| 23        | INC HL      | And the memory pointer (HL)                                        |
| 78        | LD A,B      | Put B in A to check it.                                            |
| 254,13    | CP 13       | Is it 13 yet?                                                      |
| 32,227    | JR NZ,-28   | If no, skip back 28 steps and keep on truckin'.                    |
| 193       | POP BC      | Restore registers.                                                 |
| 209       | POP DE      |                                                                    |
| 225       | POP HL      |                                                                    |
| 241       | POP AF      |                                                                    |
| 201       | RET         | Return to calling program.                                         |

The final module we examine is that for the control interface. This is the simplest of the three. The main program creates a "control word" between 0 and 255 and puts it into memory at 28000. The routine simply switches the 8255 to output mode, picks up that word, and sends it out to Port B of the chip, where you have connected relay drivers.

| CODE      | OP CODE      | <u>COMMENTS</u>                                  |
|-----------|--------------|--------------------------------------------------|
| 245       | PUSH AF      | Sava all registers when enter a machine language |
| 229       | PUSH HL      | subroutine. It's a good practice!                |
| 213       | PUSH DE      | - '                                              |
| 197       | PUSH BC      |                                                  |
| 62,128    | LD A,128     | Code of INPUT mode.                              |
| 211,75    | OUT (75),A   | Send out the control port.                       |
| 58,69,109 | LD A,(28000) | Put what's in memory at 28000 into Register A.   |
| 211,73    | OUT (73),A   | Send to port B (49H)                             |
| 193       | POP BC       | Restore the registers - we are                   |
| 209       | POP DE       | finished (I told you it was easy to do).         |
| 225       | POP HL       | ,                                                |
| 241       | POP AF       |                                                  |
| 201       | RET          | Return to calling program.                       |

There are no special "tricks" in the BASIC programs which use these modules. If you examine them carefully, you should be able to figure out how to perform some useful modifications. It would not be difficult to have ADAM "watch" the clock for a certain time/date combination, and when it arrived, to send out a control signal to some other port.

In other words, you could turn your computer into an extremely expensive alarm clock or automatic coffee maker! Actually the use would be somewhat simplistic, but the principles that make the application possible are not! They will take you several steps farther in your understanding of how things work!

(The programs that accompany this article are listed elsewhere in this issue).

## An American People/Link Update by David E. Carmichael

Hello fellow Adamites! I am the former Kansas Adam Users Group Chairman and for the last twelve months have been proud to be the Coleco ADAM Section Six chairman in the Computer Club.

You ask, what is the Computer Club? Well the Computer Club is part of the telecommunications system known as American People/Link. This system can be reached via your computer's modem and your local Telenet, Tymnet and in Canada, Datapac phone numbers.

In Section Six of the Computer Club is a message base and a Data Library where Public Domain and "Freeware" software is available for you to download. You can also upload programs that you have written and wish to share with other fellow ADAMites!

You say that you have heard of Public Domain software but what do I mean by "Freeware" software?

"Freeware" software are programs that the author/programmer has made available for you to use on either a limited basis and/or ask that if you find the software useful that you send them a few dollars (what you feel the program is worth). They also ask that you do not (or under conditions) give out copies of the program to your fellow ADAMites.

Well one of the most interesting "Freeware" programs to come along is a set of Three Data Files that allow ADAM users that have only ADAMLink II and SmartBASIC Ver. 1.0 to up/download "Videotunes" (Futurevision) song files. Before you were forced to use CP/M's ADAM.COM, CPMADAM.COM and a CP/M terminal program.

Just in the last few weeks we have added to the library as "Freeware", Three New Data Files that allow the up/downloading of pinball games that you have made using "The Best of Electronic Arts - Pinball Construction Set." This can all be done with

ADAMLink II. There are also a number of very interesting games in the library for you to download and enjoy!!

I hope to see your ID# on-line soon. Speaking of ID numbers on "PLink", you can change your number into a "CB" type HANDLE! While on-line I go by the ID# of "Davic E.C., so once you find your way their leave me a little E-Mail telling me what you think of the Computer Club's Section Six.

For information on how to get logged onto "Plink" you may call up their customer service number toll free except in Illinois. Call 1-800-524-0100 or in Illinois call 1-312-870-5200.

Happy Computing...Long Lives ADAM! Section Six Chairman in the Computer Club, David E. Carmichael, 1325 N. Meridian, Apt. #201, Wichita, KS 67203-4637.

**Product Review: 80 Column Unit** 

by B. Barr

Product: 80 Column Unit Manufacturer: Orphanware Requirements: ADAM Price: \$210 plus shipping

The long awaited 80 column unit from Orphanware has arrived. I ordered the unit as soon as Big John advised me that it was available. I sent the money order and within ten days the 80 column unit arrived. I chose the standalone version instead of the serial card driven ASCII terminal unit. The unit arrived well packaged with the disk, manual and power supply. The manual is very well done and explains installation and setup. The unit connects to the side expansion port of the ADAM and works equally well with either the stand alone ADAM or the Expansion Module.

The software consists of one .COM file to be added to your CP/M disk/tape. This will allow the initiation of the 80 column mode, install the parallel printer drivers, and allow, in the future, the addition of a keyboard to the 80 column unit.

The unit is attractively enclosed within a plastic case (7 3/8" X 9 3/4" X 2 1/4"). The system consists of the main unit, the 60 conductor flat cable, and a power supply unit. The installation consists of plugging the flat cable into the side port of the ADAM, plugging in the power supply and hooking the supplied video cable to your monitor. The unit does not include a monitor. This was a mistatement on Family Computing's part. The \$30 monitors sold by Jameco work well. I chose to purchase a Goldstar 12 inch, monochrome monitor, and it works well also. A composite color monitor may also be used. There is no provision for RGB or TTL type monitors.

The unit installed, the .COM program installed, CP/M booted, it was time to go to 80 column mode.

The .COM filename is typed and in about ten seconds the selection menu comes up. This allows you to set the baud rate, 7 or 8 bit ASCII, parity, stop bits, etc.

It also allows selection of the ADAM printer or a parallel printer. As soon as the selections are made a CR will put the display on your monitor. I have gotten into the habit of booting CP/M, typing 80 (CR) a 1,0,4,3 (CR) all without turning on the TV that I use for the normal ADAM.

The display at 80 columns is marvelous to see, after all the time viewing 31 columns.

Programs such as the Star series, WordStar, CalcStar, DataStar are a joy to use. The StarTrek .BAS program and all of the P.O. libraries work very well and are much easier to use. The dBASE II libraries work well and can be fully utilized as they were meant to be.

My experience includes working with the EVE 80 column unit. Their 80 column does work well, but I feel that the Orphanware unit is a better buy at the price. EVE's costs \$337.00 delivered and it took 2 1/2 months to receive it after payment was sent. There was also an annoying problem with the screen not locking on horizontal sync on boot with the EVE unit.

The software that came with the EVE unit was cumbersome and was not the standard CP/M 2.2. A friend of mine and I purchased the EVE as partners. He uses a standalone ADAM and I use the Expansion ADAM. We both feel that although EVE's unit works well, the Orphanware unit works better at a more reasonable price.

I have dealt with Orphanware in the past and have found them to be fast at filling orders and providing support. All the hardware from Orphanware is guaranteed for one year. That is pretty good for an orphan computer.

These are the reasons that I feel that this 80 column unit deserves an Excellent rating.

Product Review: Orphanware Serial 80 Column by B. Barr. L.V.A.C.

Product: Serial 80 Column Display Unit

Manufacturer: Orphanware, 5665 Myers Rd.,

Akron, OH 44319

Requirements: ADAM, CP/M Price: \$65.95 plus shipping

This unit should be a boon to those of us that are operating on a tight budget, relative to the computer hobby. I have purchased the standalone 80 column unit and am well satisfied with it. I showed my family how well it worked and then they wanted to

use it. The next thing I knew they wanted to use my ADAM. I was forced to get them their own ADAM, but they didn't like the side scroll in CP/M any more than I did. When John Lingrel announced the alternative 80 column setup, I decided that might be the answer.

I had to scrimp to get the money for the standalone unit, but the serial card, at \$65.95, would allow the purchase of an inexpensive ASCII terminal to get the 80 column display. I located a used IBM 3101 for \$65.00 and sent Orphanware the money for the card. It arrived in about two and a half weeks.

The instructions guided me through the installation of the software and the card.

The serial card is enclosed in a nicely done box and connects to the side port of the ADAM.

The 60 conductor cable gives enough room to allow reasonable margin in the positioning of the unit. There is a cable provided to allow interfacing to your device (terminal/printer).

This cable has the DB25 male end. In my application it required a cable with 4 wires connected between the serial card and the terminal. These were 2-2, 3-3, 7-7 and 20-20. On the terminal end, 4-5, and 6-8-20 were jumpered together.

The disk that was included had one program. This is T80.COM. I PIPed it over to my CP/M 2.2 disk and entered T80 (CR). The menu gives a full selection of the devices applicable. In my application, I set the baud rate at 9600, 8 bit, no parity, 1 stop bit. I then selected console = TTY, LST = UL1, and KBD = TTY.

A simple RETURN and the 3101 was showing the 80 column screen and Lo and Behold the 3101 keyboard controlled the ADAM.

There I sat at a terminal controlling a "mainframe" ADAM. It took a while experimenting with the IBM to figure out its configuration. There is no CTL key as such, but the ALT key produces the same result.

I am writing this review from the IBM using WordStar. The cursor movement commands from the menu are required and several of the other functions normally run from the ADAM keyboard are different.

It will take some getting used to, but it sure beats the ADAM CP/M side scroll. At a cost of less than \$150 this is a good way to go and as a bonus terminals come with their own monitor built in.

I have purchased the Orphanware parallel card, the Standalone 80 column unit and now the Serial card.

In all cases I have found the products to be well designed and constructed. They have operated excellently and have come with software and documentation that was easy to install and understand. I feel that Orphanware deserves an A#1 rating.

Product Review: Image Screen Graphics Dump by B. Barr, L.V.A.C.

**Product: Screen Graphics Dump** 

Author: Vinh Le, 9150 Todos Santos, Santee, CA

92071

Price: \$20.00 plus shipping

Requirements: ADAM w/parallel interface (Eve or

Orphanware) and dot matrix printer

This is a review of the long awaited screen dump utility that will allow the printing of the graphics displays produced on the ADAM computer. It, of course, requires that you have a dot matrix printer, and either the Eve parallel or Orphanware parallel printer interfaces.

The program will allow printing of GR, HGR, or HGR2 screen graphics either from BASIC or from programs such as PaintMaster. In some cases you may have to allow for the end of a program which will leave the graphics screen as is. Otherwise, if you leave the graphics screen you will lose the picture.

The IMAGE program comes with a nicely done manual that will walk you through the installation and set-up of your printer. There are many options for different printers, including Epson, Star Gemini (10X and SG10) the ThinkJet, plus several generic types.

I have had the program for two weeks and have found it to perform as it should. Within one week of its receipt, I received an update that corrected some minor problems. I picked up the original from Vinh in person. Upon meeting him, I was impressed with his knowledge of the ADAM and his mastery of machine language. He has spent many hours on the development of the different printer routines. He is still in high school which makes me even more impressed with his abilities. I feel that there may be great things from him in the future, if we ADAM users support him.

The procedure for the installation of the program/printer is straight forward and clearly outlined in the manual. First boot BASIC, then run INSTALL. This will allow you to select the printer type you need. After this you may run your graphics program to get the image you wish to print on the screen. It may be GR, HGR or HGR2, IMAGE will print them all. Break the program, without disturbing the graphics, and put your IMAGE disk/tape in and run SET. Then you can select small, medium, medium sideways, or large. The program is Smart Key driven and uses Shift Print or Print for the output to the printer. Besides the four sizes of pictures. inverse and normal may also be selected. The program will also support the Okimate color printer for color printouts in GR mode.

I feel that this program is excellent and a bargain

at the price. If you register your software with Vinh, he will send updates as necessary.

**Product Review: Super Action Football (Soccer)** 

by Mike Cristiano
Product: Game

Manufacturer: CBS Electronics (U.K.)

Media: Cartridge

Requirements: ADAM/Colecovision Price: \$22.95 Telegames U.S.A.

Rating: 8

This game is distributed by Telegames U.S.A. which is a proud supplier of Colecovision cartridges. Surprisingly, the instructions are written in five different languages. These are the player's options:

- 1) Fast game a regular match between two players.
- 2) Slow game two players at a slower rate (I would recommend this until you learn how to play).
- 3) Penalty competition two player's take turns kicking and trying to save penalties.
- 4) Penalty saving you're the goal-keeper against a computer controlled player.
- 5) Penalty taking you're the player against the computer controlled goalie.
- 6) Tackling opposition has the ball and you must take it away.

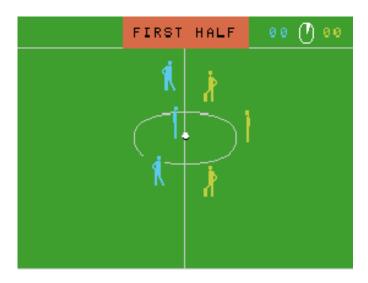

As you begin to play, you select your team strength (average, strong, star) for the following categories: goalkeeper, defense and attack. In addition each player selects a team formation (defensive, balanced and attacking). There are three game screens. The mid-field screen provides a general view of the field as the ball goes up and down. The second screen is a close-up with nicely done graphics of two players tusseling for the ball.

The third screen is the goal keeper and the player

in full detail. The goal keeper dives high or low to disallow a goal from penetrating the net.

Overall, I found this game exciting and great for all soccer lovers. The graphics are nice and the only problem I encountered was in controlling the direction of the ball. Recommended.

#### **Bulletin Board**

- FOR SALE: Game instructions for over 120 Coleco/ADAM and Atari 5200 games. \$2 each or 10 sets for \$16 plus \$1 shipping and handling. For a sample send a SASE to Norman Castro, 809 W 33rd Ave., Bellevue, NE 68005.
- FOR SALE: "CAPTAIN CARGO", a SmartBASIC text adventure that is also a useful example of custom font usage and windowing, also uses sound. "SUPERPAINT" a SmartLOGO "full screen" painting program (requires Roller Controller). \$5 on ddp. Contact: Mike Plamowski, 1053 N. Adams St., South Bend, IN 46628.
- FOR SALE: Closeout prices on remaining cartridges and software for ADAM/Colecovision. Send SASE to Stanley M. Siembor, 378 Sunningdale Drive, Inkster, MI 48141.
- FOR SALE: Family Computing Back Issues, 2/84 to 11/84 and 2/85 to 5/85. Hacker's Guide to Adam-Vol. 1. ECN backissues #8 to #15. Family Feud, Smart Letters & Forms, Recipe Filer, Packcopy, ADAMLink Modem (NEW). All boxes and manuals included. All offers considered. Contact: Dan Grelinger, 107 SE 7th Street, Lee's Summit, MO 64063-4209, ph. 816-524-1305.
- **FOR SALE:** New List #5 of mint ADAM DDP and Cartridges at discount prices. Send SASE (legal sized) to John Bonavita, P.O. Box 320, St. Bonaventure, NY 14778.
- WANTED: Expansion Module #1 (Atari game player), super action controller, parallel/serial interface and other ADAM equipment. Contact: CPT Calvin H. Meyer, HHB 2/41 Field Artillery, APO New York 09330.
- WANTED: Books, manuals, and software for ADAM. New or Used. Send title and prices to Carol Wright, 6026 60th St. NW #2, Oak Harbor, WA 98277.
- **FOR SALE:** ADAM Computers, extra printers, data drives, modem and much software best offer. Contact: Alex Sweitzer, RD II, Box 207, Fayette City, PA 15438, ph. 412-326-4935.

#### **ADAM Suppliers**

The following is a list of a few of the companies that sell ADAM products. To obtain a catalog from these companies, send them a self-addressed

stamped envelope.

**Alpha-1**, 1671 E. 16th St., Suite 146, Brooklyn, NY 11229, ph. 718/336-7612. They carry a wide selection of ADAM products—hardware, software, supplies, etc.

**DO NOT STAMP SOFTWARE**, 2608 West 600 South, Roy, Utah 84067. Software.

**Elliam Associates**, 24000 Bessemer St., Woodland Hills, CA 91367. CP/M Software.

**Eve Electronics**, 2 Vernon St., Suite 404, Framingham, MA 01701. Hardware, CP/M Software.

**Extended Software Co.**, 11987 Cedarcreek Dr., Cincinatti, OH 45240. Software.

**M.W. Ruth Co.**, 510 Rhode Island Ave., Cherry Hill, NJ 08002, ph. 609/667-2526. Wide selection of ADAM hardware, software, & supplies.

**Orphanware**, 5665 Myers Rd., Akron, OH 44319, ph. 216/882-4720. Hardware & software.

**Reedy Software**, 10085 60th St., Alto, MI 49302. Software.

This list is not intended to be comprehensive, nor is it intended to be a specific endorsement of any one company. Nevertheless, in our dealings with these companies, we have found them to be reputable and generally prompt in filling orders.

#### Renewals

Remember to check your mailing label. The number of the last issue of your subscription is printed in the upper right corner of your mailing label.

If your current label has number 19 printed on it then this is the last issue of your subscription.

You will not be receiving a renewal notice if your subscription has expired. Thanks.

#### **User Group News**

The list of ADAM computer users' groups continues to grow. If there isn't a group in your area to join - start one!

#### **NATIONAL GROUPS**

#1 Adam User's Group P.O. Box 3761 Attn: Jay Forman Cherry Hill, NJ 08034

#### **LOCAL GROUPS**

James E. Gilbert 4608 Lakeview Dr. Huntsville, AL 35810

Victor L. Watford P.O. Box 777 Russellville, AL 35653 Richard Bains 7210 Bulen Drive Anchorage, AK 99507

Danny Levitt 4525 S. White Pine Tucson, AZ 85730

Robert R. Marentes 9425 N. 38th Ave. Phoenix, AZ 85021

Harvey Klein So. California ADAM Users 1736 So. Bedford Street Los Angeles, CA 90035

Frank Fleich 13381-19 Magnolia Ave. Corona, CA 91719

Central Calif. Adam User's Group James Turner, Jr. 20110 Ave. 19 Madera, CA 93637

San Diego Adam Users Group Dr. Harold Alexander 37 Catspaw Cape Coronado, CA 92118

AUG of San Diego County 868 N. 2nd St. #242 El Cajon, CA 92021 ph. 619/445-2400

Bay Region ADAM Information Network 550 27th St. #202 San Francisco, CA 94131 ph. 415/282-3056

Inland Empire Users Group - Ann Quetel 6644 Seine Ave. Highland, CA 92346 ph. 714/862-5807

Denver ADAM User's Group 1416 Lipan St. Denver, CO 80204

ADAM Users Group #305 John F. Busby, II 6634 SW 41st St. Davie, FL 33314 Playground Area ADAM User's Group Howard Pines 812 Pinedale Rd. Ft. Walton Beach, FL 32548

Robert J. Niemeyer 292 Boca Ciega Point Blvd. N. St. Petersburg, FL 33708

ADAM User's Group Michael G. Graham 217 Albert St. Winter Springs, FL 32709 ph. 305/327-1387

ADAM Support Group John Moore 1870 Fisher Tr. NE Atlanta, GA 30345

Hawaii AUG Harlan Fletcher 2335C Apollo Ave. Honolulu, HI 96818 ph. 808/422-4019

Donald R. Lager 5415 N. 2nd St. Rockford, IL 61111 ph. 815/877-7786

Kansas Adam Users Group David E. Carmichael 1325 N. Meridian, Apt. 201 Wichita, KS 67203

KC Users Group - Joe Reardon 1513 Tauromee Kansas City, KS 66102 913/371-7491

Greater Cincinatti Adam Users Group c/o Keith Bowman P.O. Box 434 Alexandria, KY 41001

ADAM Network P.O. Box 85 East Detroit, MI 48021

Bill & Nancy Rahn 12426-15th St. S. Afton, MN 55001 ph. 612/436-6577 Outsider's Users Group Donald Viltiard P.O. Box 771 Starkville, MS 39759

Omaha ADAM Users Club - Norman Castro 809 West 33rd Ave. Bellevue, NE 68005 ph. 402/291-4405

Al Roginski 4327 Thorndale Pl. Las Vegas, NV 89103

Metro Adam User's Group - Russell Williams 414 W. 149th St. New York, NY 10031 ph. 212/208-0645 (9am-5pm M-F)

Genesee Valley Adam Users Donald K. Zimmermah 5132 Jordon Road Silver Springs, NY 14550

ADAM-X-Change (New York & Canada) Wade Rowley 12863 Washburn Wolcott, NY 14590

Tri-Angle Adam Users - Gary E. Hill L-5 Oak Grove Chapel Hill, NC 27514 ph 919/968-0299

Mutual ADAM Users Group Matt Esterak 412 Bettie Street Akron, OH 44306

Lake Erie Adam Users Jonathan Fligner 2110 W. 36th Street Lorain, OH 44503 ph. 216/282-8467 between 4:30pm & 8pm EST

Portland Adam Users Group Craig Frerichs P.O. Box 1081 Portland, OR 97207

The (717) Adam Users - Steve Chamberlain 120 E. 4th ST. Bloomsburg, PA 17815 Midsouth ADAM Users Roger Burford Lot 142 NAS MHP Millington, TN 38053

Adam Users of El Paso Alan Samuels 4821 Vista Del Monte El Paso, TX 79922

Houston AAUG c/o Thomas Rutan 1805 14th Ave. N Texas City, TX 77590

Norfolk ADAM Group Gerald M. Steen 1000 Rockbridge Ave. #144 Norfolk, VA 23508

ADAM Users Group of Central Virginia Thomas J. Kelly 3B, Rt. 664 Earlysville, VA 22936

ADAM Washington D.C. Users Group 1811 St. Roman Dr. Vienna, VA 22180

Puget Sound Adam Network 22607 SE 322nd Kent, WA 98042 ph. 206/886-1167

Dave Sandahl USNH, Box 2844 FPO Seattle, WA 98778

#### **CANADA**

Robert Dunstan 95 Harland Crescent Ajax, Ontario L1S 1K2

Derek Townsend Box 820 Claresholm, Alberta T0L 0T0

J.A. Girard 1420 Ave. Langevin Sud Alma, Quebec G8B 6B1

Mike Laurier 7350 Roi Rene Anjou, Quebec H1K 3G6

Mr. G. Hibbert 142 REM P.O. Box 10 Mistatim, Saskatchewan S0E 1B0 143 REM Read the machine language subroutines into memory 144 REM the routines also "zero out" the I/O buffer First Canadian Adam User's Group P.O. Box 547 Victoria Station (13 bytes Westmount, Quebec H3Z 2Y6 145 REM starting at 28000) for us and the clock to use. Winnipeg Adam Users Group 146 REM 729 Government Ave. 148 REM Winnipeg, Manitoba R2K 1X5 150 FOR x=28000 TO 28109 Metro-Toronto Adam Group 160 READ ml%: POKE x, ml% P.O. Box 123 170 NEXT x 180 REM 260 Adelaide St. East 181 REM ++++ READ THE CLOCK VALUES INTO Toronto, Ontario M5A 1N0 **MEMORY AUSTRALIA** 182 REM The Bendigo Colecovision Club 190 CALL 28013 C1-2 Fenton St. 200 REM Bendigo, VIC 3550, Australia 202 REM 203 REM The values from the clock are now in the ADAM Owner's & User's Group I/O buffer, so all we have 4 Norman Street 204 REM to do is "play" with the values to make Deakin, ACT 2600, Australia them sensible to us 205 REM we will add the ASCII bias (48) to turn the **ENGLAND** digits into string characters The U.K. ADAM Subscribers 206 REM Keith A. Marner 33 Homer Road Croydon, Surrey, CR0 7SB, England 208 REM 210 sec\$=CHR\$(PEEK(28001) + 48) CHR\$(PEEK(28000) + 48) **Programs** 220 min\$=CHR\$(PEEK(28003) 48) The following two programs were provided by John CHR\$(PEEK(28002) + 48) Moore for the hardware series which concluded in this issue. 221 REM 222 REM ++++ The "tens of hours digit has special info ++++ PROGRAM 1 223 REM so let's check it out first POKE 16134, 255:REM Disable BREAK with 50 224 REM Control-C 230 hr=PEEK(28005) 100 REM 240 flag\$="AM":IF hr>3 THEN flag\$="PM": hr=hr-4 241 REM 102 REM 242 REM +++ It's 12-hour time, and the PM flag is 103 REM Set up screen and constants for the set +++ program 243 REM so remove the flag value to get the true 104 REM 244 REM hour value for our program to display! 245 REM 106 REM 250 IF hr>3 THEN flag\$=" ": hr=hr-4 110 LOMEM:28110 251 REM 120 REM 252 REM +++ Since we have ALREADY removed 130 POKE 17059, 4: POKE 17115, 244: POKE 17126,26: POKE 16953, 0: TEXT: GOSUB the 12-hr +++ 3000 253 REM flag value, if the number in this digit

140 REM

254 REM is STILL big, it means 24-hour time!

- 255 REM 260 hr\$=CHR\$(hr+48)+CHR\$(PEEK(28004)+48) 261 IF LEFT\$(hr\$, 1)="0" THEN hr\$=MID\$(hr\$, 2, 270 day=PEEK(28006) 271 REM 272 REM ++++ The numerical value of the day of the week ++++ 273 REM is in the variable so we need to assign the 274 REM proper string for output to the user 275 REM 280 ON day GOTO 300, 310, 320, 330, 340, 350 290 day\$="SUNDAY":GOTO 360 300 day\$="MONDAY":GOTO 360 310 day\$="TUESDAY":GOTO 360 320 day\$="WEDNESDAY":GOTO 360 330 day\$="THURSDAY":GOTO 360 340 day\$="FRIDAY":GOTO 360 350 day\$="SATURDAY":GOTO 360 360 wkdav\$=CHR\$(PEEK(28008)+48) CHR\$(PEEK(28007) + 48)361 IF LEFT\$(wkday\$, 1)="0" THEN wkday\$= MID\$(wkday\$, 2, 1) 370 mon\$=CHR\$(PEEK(28010) 48) CHR\$(PEEK(28009)+48) 1)="0" 371 IF LEFT\$(mon\$, THEN mon\$=MID\$(mon\$, 2, 1) 380 year\$=CHR\$(PEEK(28012) 48) CHR\$(PEEK(28011) + 48) 390 REM 391 REM ++++ We now have all the strings ready to go, so we show them ++++ 392 REM to the user on the display 393 REM 400 VTAB 8:HTAB 8:PRINT "TIME: "; hr\$; ":"; min\$; ":"; sec\$; flag\$ 410 VTAB 10:HTAB 8:PRINT " DAY: "; day\$ 420 VTAB 12:HTAB 8:PRINT "DATE: "; mon\$; "/"; wkday\$; "/"; year\$ 421 REM 422 REM ++++ This section watches the keyboard for any ++++ 423 REM acceptable command and takes appropriate 424 REM action depending on what the user wants!
- 503 REM Clock set section begins here! 504 REM 506 REM 510 GOSUB 3500:POKE 16953, 95 511 REM 512 REM +++ Turn on cursor and print heading +++ 513 REM 520 VTAB 6:HTAB 5:PRINT "Want 24-hr time (Y/N)? ";:GET an\$ 530 IF an\$="Y" OR an\$="y" THEN flag=I:GOTO 570 540 IF an\$="N" OR an\$="n" THEN flag=0:GOTO 560 550 PRINT CHR\$(7); CHR\$(8); CHR\$(32); CHR\$(8):GOTO 520 560 VTAB 8:HTAB 5:INPUT "[A]M or [P]M? "; ap\$ 561 x=ASC(ap\$)562 IF X>91 THEN x=x-32 563 ap=CHR(x)570 GOSUB 3500 620 VTAB 8:HTAB 11:INPUT "YEAR: 19"; year\$ 621 yr=VAL(year\$):IF INT(yr/4)=yr/4 THEN 1eap=1 622 IF yr<0 OR yr>99 THEN CHR\$(7):GOTO 620 630 VTAB 10:HTAB 11:INPUT "MON: "; mon\$ 631 mon=VAL(mon\$) 632 IF mon<1 OR mon>12 THEN PRINT CHR\$(7):GOTO 630 640 VTAB 12:HTAB 11:INPUT "DAY: "; wkday\$ 641 wkday=VAL(wkday\$) 642 IF wkday>31 OR wkday29 THEN GOTO 649 644 IF mon=2 AND leap=0 AND wkday>28 THEN **GOTO 649** 645 IF mon=9 OR mon=4 OR mon=6 OR mon=II THEN GOTO 648 646 IF wkday>31 THEN GOTO 649 647 GOTO 650 648 IF wkday>30 THEN GOTO 649 649 PRINT CHR\$(7):GOTO 640 650 GOSUB 3500 660 VTAB 8:HTAB 10:PRINT "DAY OF WEEK" 670 VTAB 10:HTAB 3:PRINT "0 - Sunday Thursday" 425 REM 680 VTAB 12:HTAB 3:PRINT "1 - Monday 429 VTAB 16:HTAB 4:PRINT "[S] to Set - [Q] to Friday" Quit" 690 VTAB 14:HTAB 3:PRINT "2 - Tuesday 6 -Saturday" 430 x = PEEK(64885)700 VTAB 16:HTAB 3:PRINT "3 - Wednesday" 440 IF x=81 OR x=113 THEN 5000 710 VTAB 20:HTAB 3:INPUT "Which? "; day 450 IF x=83 OR x=115 THEN 500 460 GOTO 190 720 IF day<0 OR day>6 THEN PRINT CHR\$(7); 500 REM CHR\$(8); CHR\$(32); CHR\$(8); :60TO 650 730 GOSUB 3500

502 REM

- 740 VTAB 6:HTAB 12:INPUT "HOUR: "; hour\$ 741 hr=VAL(hour\$) 4002 REM 742 IF hr<0 THEN GOTO 749 743 IF flag=0 AND hr>12 THEN GOTO 749 the clock 744 IF flag=I AND hr>23 THEN GOTO 749 745 GOTO 750 program! 749 PRINT CHR\$(7):GOTO 740 4005 REM 750 VTAB 8:HTAB 12:INPUT "MIN: "; min\$ 751 min=VAL(min\$) 4007 REM 752 IF min<0 OR min>59 THEN **PRINT** CHR\$(7):GOTO 750 760 VTAB 10:HTAB 12:INPUT "SEC: "; sec\$ 761 sec=VAL(sec\$) sec<0 OR sec>59 THEN 762 IF **PRINT** CHR\$(7):GOTO 760 770 POKE 28000, VAL(MID\$(sec\$, 2, 1)) 780 POKE 28001, VAL(LEFT\$(sec\$, 1)) 790 POKE 28002, VAL(MID\$(min\$, 2, 1)) 800 POKE 28003, VAL(LEFT\$(min\$, 1)) 900 POKE 28004, VAL(MID\$(hour\$, 2, 1)) 910 hr=VAL(LEFT\$(hour\$, 1)) 920 IF flag=1 THEN hr=hr+8 930 IF flag=0 AND ap\$="P" THEN hr=hr+4 4051 REM 940 POKE 28005. hr 950 POKE 28006, day 960 POKE 28007, VAL(MID\$(wkday\$, 2, 1)) 6000 REM 970 POKE 28008, VAL(LEFT\$(wkday\$, 1)) 980 POKE 28009, VAL(MID\$(mon\$, 2, 1)) 6002 REM 990 POKE 28010, VAL(LEFT\$(mon\$, 1)) 1000 POKE 28011, VAL(MID\$(year\$, 2, 1)} 1010 POKE 28012, VAL(LEFT\$(year\$, 1)) 1020 VTAB 14:HTAB 2:PRINT "Press to set clock"; :GET k\$ 1030 CALL 28063:POKE 16953, 0 forbidden! 1040 GOSUB 3000:GOTO 190 6006 REM 3000 REM 3001 REM ++++ MAIN HEADING ++++ 3002 REM PROGRAM 2 3010 HOME: INVERSE 50 3020 VTAB 1:HTAB 7:PRINT "[-----]" :28120 3030 VTAB 2:HTAB 7:PRINT "| MOORE CUSTOM |" 3040 VTAB 3:HTAB 7:PRINT "| ADAM CLOCK |" 255 3050 VTAB 4:HTAB 7:PRINT "[-----]" 70 FOR x=1 TO 8 3060 NORMAL:RETURN 80 READ device\$(x) 3500 REM 90 NEXT x 3501 REM ++++ CLOCK SET HEADING ++++ 3502 REM 3510 HOME:INVERSE 3520 VTAB 1:HTAB 7:PRINT "[......]" 101 REM 3530 VTAB 2:HTAB 7:PRINT "| MOORE CLOCK |" 3540 VTAB 3:HTAB 7:PRINT "| SET UTILITY |"
- 4003 REM Here is the machine language data for 4004 REM subroutines called by the BASIC 4010 DATA 0, 0, 0, 0, 0, 0, 0, 0, 0, 0, 0, 0, 245, 197, 213, 229, 33, 96, 109, 6, 0, 62, 128, 211, 4020 DATA 120, 211, 72, 62, 113, 211, 74, 62, 241, 211, 74, 62, 144, 211, 75, 62, 193, 211, 74, 219, 72, 230, 15, 119, 62, 241, 211, 74 4030 DATA 35, 4, 120, 254, 13, 32, 217, 24, 42, 245, 197, 213, 229, 33, 96, 109, 6, 0, 62, 128, 211, 75, 120, 211, 72, 62, 113 4040 DATA 211, 74, 62, 241, 211, 74, 126, 211, 72, 62, 177, 211, 74, 62, 241, 211, 74, 35, 4, 120, 254, 13, 32, 228, 225, 209, 193, 241, 201 5000 POKE 16953, 95:POKE 16134, 3:NEW: REM This ends the program!

  - 6003 REM This program is Copyrighted 1986 by John Moore, 1970 Fisher Tr., N.E.
  - 6004 REM Atlanta, GA 30345. No warranties are either expressed or implied.
  - 6005 REM Removal or alteration of this statement is

  - DIM flag%(8), flag\$(2), device\$(8):LOMEM
  - flag\$(0)=" OFF ": flag\$(1)=" ON ":POKE 16134,

  - 100 POKE 17059, 4:POKE 17115, 244:POKE 17126, 26:POKE 16953, 0:TEXT:POKE 16149, 255:POKE 16150, 255
  - 102 REM ++++ Set up screen and make high memory POKEable ++++
  - 103 REM
  - 104 REM Put machine-language into memory at 28110 so that

3550 VTAB 4:HTAB 7:PRINT "[......"]"

3560 NORMAL:RETURN

4000 REM

105 REM this module will be compatible with the 550 NORMAL:RETURN clock program 1000 FOR x=1 TO 8 1010 VTAB (2\*x+5):HTAB 5:PRINT x; " -106 REM device\$(x); " "; :INVERSE:PRINT 110 FOR x=28110 TO 28129 120 READ ml%:POKE x, ml% flag\$(flag«(x));:NORMAL 130 NEXT x 1020 NEXT x 131 REM 1040 TAB 23:HTAB 3:PRINT "Press # to toggle 132 REM ++++ program is in memory with the I/O buffer at ++++ 1050 VTAB 24:HTAB 3:PRINT "to send-[Q] to Quit"; 133 REM 28110. The routine's CALL address is 1060 RETURN 28111 1900 REM 134 REM 140 GOSUB 500:GOSUB 1000:REM Paint the 1902 REM screen 150 x=PEEK(64885) 1903 REM DATA area follows. To change the names 160 IF x<49 OR X>56 THEN GOTO 230 of the devices just substitute in 1904 REM line 2000. To make the display look 161 REM 162 REM ++++ Outside the normal number range, "right", be sure you include spaces 1905 REM to "pad out" the size of the entry! so we need ++++ 163 REM to check further in case it's a command 1906 REM 164 REM the next section will update the control 165 REM word, and flags since a new quantity is 1908 REM ","Coffee here 2000 DATA "Television", "Radio 166 REM Pot","Frnt. Lts.","Rear Lts. ","Hall Lts. ","Alarm 167 POKE 64885. 0 Sys.","Spare " 2010 DATA 0, 245, 197, 213, 229, 33, 206, 109, 62. 169 x=x-48:REM Remove ASCII bias 170 flag%(x)=flag%(x)+1:IF flag%(x)>I128, 211, 75, 126, 211, 73, 225, 209, 193, 241, THEN flag%(x)=0180 word=0 2020 REM 190 FOR x=0 TO 7 200 word=word+flag%(x+1)\*2^x2022 REM 210 NEXT x 2023 REM This program is Copyrighted 1986 by John Moore, 1970 Fisher Tr., N.E. 215 POKE 28110, word: REM Update memory 2024 REM Atlanta, GA 30345. It was written for 220 GOSUB 1000:GOTO 150:REM update screen, demonstration purposes and no too! 230 IF x=27 THEN POKE 64885, 0:PRINT 2025 REM warranties are either expressed or should be implied. Removal or any CHR\$(7); :CALL 28111:GOTO 150 2026 REM alteration of this statement is forbidden! 231 REM 232 REM ++++ User types an ++++ 2027 REM 233 REM 240 IF x=81 OR x=113 THEN POKE 16953, 95:POKE 16134, 3:END **Patching Code For DIR Command** 241 REM 100 REM Patching code for DIR command 242 REM ++++ User types a "Q" ++++ 110 REM 243 REM 120 REM Will LOAD and RUN a program by the 250 GOTO 150 name of 'HELP' 130 REM If there is no HELP program on tape or 251 REM 252 REM ++++ None of the above ++++ disc, will return with error message 253 REM 140 REM 150 REM 500 HOME:INVERSE 510 VTAB 1:HTAB 6:PRINT "[-----]" 160 REM 520 VTAB 2:HTAB 6:PRINT "I MOORE CONTROL 170 REM Created by DAVID CLARK 180 REM 11/28/85

190 REM

200 REM

530 VTAB 3:HTAB 6:PRINT "| MODULE

540 VTAB 4:HTAB 6:PRINT "[------]"

- 210 REM move some existing code
- 220 FOR x=683 TO 814: POKE x, PEEK(x+3): NEXT x
- 230 REM poke in parseing jump and command name (DIR)
- 240 POKE 677, 231: POKE 679, 3: POKE 680, 68: POKE 681, 73: POKE 682, 82
- 250 REM poke in Jump to new code
- 260 POKE 6523, 41: POKE 6524, 4
- 270 REM poke in new code
- 280 FOR x=0 TO 46: READ d: POKE 1065+x, d: NEXT x
- 290 DATA 205, 111, 43, 58, 137, 65, 254, 3, 32, 5, 62, 8, 195, 250, 64
- 300 DATA 254, 6, 32, 5, 62, 24, 195, 250, 64, 254, 15, 32, 5, 62, 4, 195
- 310 DATA 250, 64, 254, 1, 32, 5, 62, 5, 195, 250, 64, 62, 27, 195, 233, 94
- 320 REM move some more existing code
- 330 FOR x=16642 TO 16648: POKE x-2, PEEK(x): NEXT x
- 340 FOR x=0 TO 8: READ d: POKE 16647+x, d: NEXT x
- 350 REM poke in Jumps to error codes
- 360 DATA 19,194,233,94,62,5,195,233,94
- 370 REM poke in program name to look for
- 380 REM any name could be used, use no more then 6 letters including the 'A' on the end
- 390 b\$="HELPA": FOR x=1 TO 5: POKE 16680+x, ASC (MID\$(b\$, x, 1)): NEXT x
- 395 POKE 16680+x, 3
- 400 HOME: VTAB 8: PRINT TAB(3); "DIR command installed"
- 410 VTAB 12: PRINT " DIR 1=TAPE DRIVE #1"
- 420 PRINT " DIR 2=TAPE DRIVE #2"
- 430 PRINT " DIR 3=DISC DRIVE #1"
- 440 PRINT " DIR 4 = DISC DRIVES #2"
- 450 END

#### Patching Code To Merge Programs In SmartBasic

- 100 REM Patching code to MERGE programs in SmartBASIC
- 110 REM
- 120 REM Merging command (MR)
- 130 REM
- 140 REM Created by DAVID CLARK
- 150 REM 7/18/86
- 160 REM
- 170 REM
- 180 REM
- 190 POKE 16149, 255: POKE 16150, 255: REM place poke limit at top of memory
- 200 FOR x=0 TO 8: READ d: POKE 65491+x, d: NEXT x: REM place patching code in memory

- 210 DATA 202,22,78,205,220,255,195,101,78
- 220 FOR x=0 TO 33: POKE 65500+x, PEEK(23976+x): NEXT x: REM move up useable code from basic
- 230 POKE 65534, 205: POKE 65535, 31: REM place rest of patching code
- 240 POKE 20274, 77: POKE 20275, 82: REM place MR command
- 250 POKE 20329, 211: POKE 20330, 255: REM place MR Jump to our new code
- 260 HOME: VTAB 8: HTAB 2: PRINT "MERGING COMMAND INSTALLED"
- 270 VTAB 12: PRINT " USE 'MR' FOR MERGING PROGRAMS"
- 280 END

# PUBLIC DOMAIN FORTH for ADAM

The Public Domain version of the FORTH 83 language is now available for the ADAM. This version has been made available to ECN subscribers by Thomas Gilmore who will also be contributing a series of articles on the language. A start-up set is available now and an advanced set, organized to compliment the start-up set will be available later.

The start-up set is available on two disks for \$7 or on two data packs for \$10. These may be ordered directly from ECN and are designated CPM public domain volume 12. This set requires that you have ADAM's CP/M 2.2.

Send your order along with a check or money order for the appropriate amount to:

Sage Enterprises Rt. 2, Box 211 Russellville, MO 65074

Be sure to indicate whether you want disk or ddp

### **ADAM OUTLET**

| DATA PACK (Adam)                                                                                                    | ENGLISH GRAMMAR I - Jr. high school level tutor.\$19.95 ELEMENTARY GRAMMAR BUILDER I - Tutor\$19.95 VOCABULARY BUILDER I - Tutor/words that have appeared on SAT's\$19.95 MATH BUILDER I - Elementary/Jr. high tutor\$19.95 ALGEBRAI - Tutor\$19.95 ADAM ENTERTAINER - Book (sound, graphics, etc.) \$12.95 |
|----------------------------------------------------------------------------------------------------|----------------------------------------------------------------------------------------------------|
| Paper T/F-F/F White 9.5 x 11, 20lb                                                                                                    | LEARNING TOGETHER with ADAM - Book w/LOGÓ\$9.95  RIB - Basic tutor for ADAM (D or DP)\$24.95                                                                                                    |
| Labels T/F-F/F (Data pack)       100/\$5.95         Index Cards TF-F/F 3 x 5       500/\$7.95         Rolodex Cards - T/F-F/F - 2 1/6 x 4       500/\$8.95                                                  | EBU - SmartBASIC - Data Pack or Disk                                                                                                    |
| 64K MEMORY EXPANDER\$69.95<br>DIGITAL DATA DRIVE\$24.95<br>TRACTOR FEED for Adam printer\$79.95                                                                                                    | SignSHOP - Design & Printing System (DP)\$20.95<br>TurboLOAD - Speeds up loading programs. Includes FILE<br>ORGANIZER\$25.95                                                                                                    |
| PRINTER STAND - Front on/off switch\$19.95                                                                                                    | PaintMASTER - HI-Res graphics. Load /save your creation to D/ DP\$23.95                                                                                                    |
| POWER SUPPLY-Separate printer/use CPU alone \$29.95 ADAM AIR CONDITIONER - Stop heat buildup with this super quiet computer fan. Will help eliminate the problem with the computer crashing (freeze)\$19.95 | MultiWRITE - The only 64 column word processor, no need for moving windows. What you type on the screen will be printed. On screen R & L justification, on screen centering and so much more\$38.95  CHARTS & GRAPH ASSEMBLER - "Auto-proportions"                                                          |
| SERIAL/PARALLEL INTERFACE UNIT - This opens a whole new world for the Adam owner. Now you can connect a dot matrix hi/speed printer/use standard modem (300-1200                                            | inputs" Create pie-charts, bar & line graphs. Up to 10 inputs. Add a graph to a letter or report (DP/D)\$24.95                                                                                                    |
| baud). Comes w/software used with SmartBASIC or CP/M etc. Serial or Parallel\$139.95                                                                                                    | VIDEO TUNES - Compose, play, save music                                                                                                    |
| SPEECH SYNTHESIZER UNIT - SUPER TALK - Now add VOICE capabilities to Adam. Software included \$99.95                                                                                                    | command or character string & so much more\$24.95  QUEST FOR QUINTANA ROO (DP) - Arcade game\$11.95                                                                                                    |
| Disk Holder - Holds up to 50 disks-anti static\$11.95<br>Monitor/TV Stand-360 rotation, up to 12.5 angle\$21.95                                                                                             | PRO FOOTBALL GAME (DP/D) - Strategy, simulation, graphic\$19.95                                                                                                    |
| Adam Monitor Cable\$10.95<br>Star Micronics NX-10 Printer\$289.95                                                                                                    | MULTI-CART BACKUP - Backup cartridges\$19.95                                                                                                    |
| Star Micronics NX-10 Ribbon\$6.95                                                                                                    | S&H - \$2.50 US VISA M.W. RUTH CO., Dept. SA6 S&H - \$4.50 CN MASTER 510 Rhode Island Ave.                                                                                                    |
| PACKCOPY - Backup SmartBASIC, etc. \$29.95 DIABLO - Mind Challenge - Graphic \$19.95 BLACK GOLD - Look for oil. Survey-profits-fun. \$19.95                                                                 | S&H - \$4.50 CN MASTER US \$'s only Cherry Hill, NJ 08002 (609) 667-2526                                                                                                    |
| The STOCK MARKET GAME - Fun & educational\$19.95                                                                                                    |                                                                                                    |

Free catalog - We stock what we sell for FAST DELIVERY.

## **#1 ADAM USERS' GROUP**

By joining our group you will receive our newsletter, Advance updating, evaluations on programs and hardware, Technical information, problem solving, and be entitled to share in our program exchange, plus much more. Send \$15.00 for membership to:

#1 ADAM USERS' GROUP P.O. BOX 3761 CHERRY HILL, NJ 08034 (609) 667-2526 \* VISA/MASTER ADD \$1

BOUNTY HUNTER - Text adventure.....\$14.95